# <span id="page-0-0"></span>**Guía del usuario de la base para medios Dell™ Latitude™ X300 e Inspiron™ 300m**

[Utilización de la base para medios](file:///C:/data/systems/latx300/sp/media_base/book.htm#1130577) [Notificaciones reglamentarias](file:///C:/data/systems/latx300/sp/media_base/reg.htm#1143702) [Garantía limitada y política de devoluciones](file:///C:/data/systems/latx300/sp/media_base/warranty.htm#1101495)

#### **Notas, avisos y precauciones**

**MOTA:** una NOTA proporciona información importante que le ayuda a utilizar su equipo de la mejor manera posible.

**AVISO:** un AVISO indica un posible daño al hardware o la pérdida de datos, y le explica cómo evitar el problema.

**A PRECAUCIÓN: una PRECAUCIÓN indica un posible daño material, lesión corporal o muerte.** 

## **La información contenida en este documento puede modificarse sin aviso previo. © 2003 Dell Computer Corporation. Reservados todos los derechos.**

Queda estrictamente prohibida la reproducción de este documento por cualquier medio sin la autorización por escrito de Dell Computer Corporation.

Marcas comerciales utilizadas en este texto: *Dell,* el logotipo de DELL, *Latitude, Inspiron y TrueMobile* s**on marcas comerciales de Dell Computer Corporation.** *Microsoft y Windows* son<br>marcas registradas de Microsoft C

Este documento puede incluir otras comerciales y nombres comerciales para referirse a las entidades que son propietarias de los mismos o a sus productos. Dell Computer<br>Corporation renuncia a cualquier interés sobre la prop

Modelo PR04S

Mayo de 2003 P/N W1500 Rev. A00

### <span id="page-1-0"></span>**Utilización de la base para medios**

**Guía del usuario de la base para medios Dell™ Latitude™ X300 e Inspiron™ 300m** 

- **O** [Instrucciones de seguridad](#page-1-1)
- 
- [Cuando utilice la base para medios](#page-2-0) **O** [Localización de información](#page-3-0)
- [Acerca de la base para medios](#page-5-0)
- 
- **O** [Fijación de la base para medios](#page-8-1)
- **O** [Instalación de la batería](#page-9-0)
- 
- [Acoplamiento del equipo](#page-10-0)
- [Desacoplamiento del ordenador](#page-11-0)
- [Instalación de unidades](#page-12-0)
- **O** [Extracción de unidades](#page-12-1)
- Configuración de la base para medios  $\bullet$  [Conexión y desconexión de unidades externas](#page-12-2)
	- [Intercambio de unidades externas mientras el ordenador está encendido](#page-12-3)
	- [Especificaciones](#page-13-0)

# <span id="page-1-1"></span>**PRECAUCIÓN: Instrucciones de seguridad**

Aplique las siguientes pautas de seguridad para garantizar su propia seguridad personal y para ayudarle a proteger la base para medios y su entorno de<br>**trabajo contra posibles daños.** 

#### **General**

- l No intente manipular usted mismo la base para medios a no ser que sea un técnico con formación. Siga siempre exactamente las instrucciones de instalación.
- l Si utiliza un cable alargador con el adaptador de corriente alterna, asegúrese de que el porcentaje total de amperios de los productos enchufados al alargador no exceden el amperaje de éste.
- l No inserte ningún objeto en las rejillas o aberturas de ventilación de la base para medios. Si lo hace, podría ocasionar un incendio o una descarga eléctrica producidos por un cortocircuito en los componentes internos.
- ⊥ No guarde la base para medios en un entorno con poca circulación de aire, como un maletín o una cartera cerrada, mientras esté encendida. Si se<br>restringe la circulación de aire se puede dañar la base para medios o provo
- l Mantenga alejada la base para medios de los radiadores u otras fuentes de calor. Asimismo, no bloquee las rejillas de ventilación. Evite poner papeles bajo la base para medios; no la coloque en una unidad encastrada en la pared ni sobre una cama, un sofá o una alfombra.
- l Cuando utilice el adaptador de CA para suministrar alimentación a la base para medios o para cargar la batería, sitúelo en un área ventilada, como podría ser un escritorio o en el suelo. No cubra el adaptador de CA con papeles u otros objetos que reduzcan la refrigeración; tampoco utilice el adaptador dentro de un maletín.
- l Es posible que el adaptador de CA se caliente durante el funcionamiento normal de la base para medios. Tenga cuidado al tocar el adaptador mientras esté funcionando o inmediatamente después de que haya acabado de funcionar.
- No utilice la base para medios portátil con su parte inferior asentada en contacto directo con la piel durante largos períodos de tiempo. La<br>temperatura de la superficie de la base aumentará durante el funcionamiento norma continuado con la piel puede provocar malestar o, en algún caso, quemaduras.
- 1 No utilice la base para medios en un entorno húmedo, por ejemplo, cerca del baño, el lavabo, el fregadero, la piscina o una superficie mojada.
- l Si el equipo incluye un módem integrado u opcional (de tarjeta PC), desconecte el cable del módem cuando se aproxime una tormenta eléctrica para evitar el riesgo improbable de una descarga eléctrica producida por los rayos a través de la línea telefónica.
- para evitar el peligro potencial de descargas eléctricas, no conecte ni desconecte ningún cable, ni realice el mantenimiento o la reconfiguración de المعالية Para evitar el peligro de reconfiguración de<br>este producto duran desconectados previamente y el ordenador funcione con la alimentación proporcionada por la batería.
- ⊥ Si el equipo incluye un módem, el cable utilizado con el módem debe poseer un grosor mínimo de 26 AWG (American Wire Gauge, Calibre de cable<br>Americano) y un enchufe modular RJ-11 que cumpla el estándar FCC (Federal Comm
- ı Antes de limpiar la base para medios, desenchúfela de la toma de corriente. Limpie la base para medios con un paño suave humedecido en agua. No unitior o tera<br>utilice ningún líquido limpiador o aerosol que pudiera conte

#### **Alimentación**

- l Utilice siempre el adaptador de CA proporcionado por Dell que se ha aprobado para su uso con esta base para medios. El uso de otro tipo de adaptador de CA podría implicar un riesgo de incendio o explosión.
- l Antes de conectar la base para medios a una toma de corriente, asegúrese de que el tipo de voltaje del adaptador CA y la frecuencia coinciden con los de la fuente de alimentación disponible.
- l Para desconectar la base para medios de todas las fuentes de energía, apáguela, desconecte el adaptador de CA del enchufe eléctrico y extraiga las

baterías instaladas en el compartimento para baterías.

- l Para evitar descargas eléctricas, enchufe el adaptador de CA y los cables de alimentación de los dispositivos a fuentes de energía con toma de tierra. Estos cables de alimentación pueden incluir enchufes con tres clavijas para proporcionar la conexión de toma de tierra. No utilice adaptadores ni retire<br>la clavija de toma de tierra del enchufe del cable de alimentación. S cable de alimentación del adaptador de CA.
- l Asegúrese de que no haya nada sobre el cable de alimentación del adaptador de CA y de que éste no esté en un sitio donde se pueda pisar o sea fácil tropezar con él.
- Si utiliza una caja de contactos múltiple, tenga cuidado al enchufar el cable de alimentación de CA en ella. Algunas cajas de contactos permiten realizar conexiones erróneas. La conexión incorrecta del enchufe podría provocar daños irreparables en la base para medios, además del riesgo de<br>sufrir una descarga eléctrica o de producir fuego. Asegúrese de que el borne conexión de toma de tierra de la regleta.

#### **Batería**

- l Use solamente módulos de batería de Dell™ que estén aprobados para utilizarse con esta base para medios. El uso de otro tipo de baterías podría aumentar el riesgo de incendio o explosión.
- l No lleve paquetes de baterías en el bolsillo, bolso u otro contenedor en el que los objetos de metal (como las llaves del coche o clips sujetapapeles) puedan producir un cortocircuito en los terminales de la batería. El flujo habitual y desmesurado resultante podría provocar temperaturas<br>extremadamente altas y, como consecuencia, daños a la batería o causar fuego o quema
- l La batería puede causar quemaduras si se utiliza indebidamente. No la desmonte. Tenga mucho cuidado con las baterías dañadas o que goteen. Si la p<br>| batería está dañada, el electrolito puede gotear de las celdas y causar
- Manténgala fuera del alcance de los niños.
- l No almacene ni deje la base para medios o la batería cerca de una fuente de calor como un radiador, una chimenea, una estufa, un calentador<br>eléctrico u otro tipo de generador de calor ni los exponga en ningún caso a temp excesiva, los acumuladores de la batería podrían explotar.
- ≀ No arroje la batería del ordenador al fuego ni la tire junto con los desechos domésticos comunes. Los acumuladores de la batería podrían explotar.<br>Deseche las baterías agotadas de acuerdo con las instrucciones del fabri con el fin de obtener instrucciones de desecho. Deshágase de una batería agotada o dañada lo antes posible.

#### **Viajes en avión**

- Puede que haya algunas regulaciones de Federal Aviation Administration (Administración federal de aviación) o regulaciones específicas de las líneas<br>aéreas que sean aplicables a la operatividad del ordenador Dell™ cuando
	- o Para cumplir mejor estas restricciones, si su equipo portátil Dell dispone de Dell TrueMobile™ o algún otro tipo de dispositivo de comunicación<br>Comalámbrica, debe desactivar este dispositivo antes de embarcar en la aero de la aerolínea respecto al dispositivo.
	- ¡ Además, el uso de dispositivos electrónicos personales, como son los ordenadores portátiles, podría estar restringido durante ciertas fases críticas del vuelo en una aeronave, por ejemplo, el despegue o el aterrizaje. Algunas aerolíneas podrían incluir dentro de las fases críticas del plas ales por la lás de la línea aérea <br>vuelo aquellas en las que la aeronav sobre el momento de poder utilizar los dispositivos electrónicos personales.

#### **Instrucciones EMC**

La utilización de cables de señales blindados garantiza que se mantiene la clasificación electromagnética (EMC) apropiada para el entorno para el que se han diseñado. Hay cables Dell para las impresoras en paralelo. Si lo prefiere, puede solicitar un cable de Dell en el sitio Web **www.dell.com**.

La electricidad estática puede dañar los componentes electrónicos que hay en el interior de la base para medios. Para evitar el daño por descargas<br>electrostáticas, antes de tocar cualquiera de los componentes electrónicos ello, toque una superficie metálica no pintada en el panel de E/S de la base para medios.

**ADVERTENCIA:** Si manipula el cable de este producto, o los cables asociados a accesorios vendidos con este producto, quedará expuesto a plomo, un producto químico que, de acuerdo con las investigaciones realizadas en el estado de California, causa defectos de nacimiento u otros daños congénitos.<br>**Lávese las manos después de manipular el cable**.

#### <span id="page-2-0"></span>**Cuando utilice la base para medios**

Observe las siguientes pautas de seguridad para evitar daños en la base para medios.

l Cuando configure la base para medios para trabajar, colóquela en una superficie plana.

- l Cuando viaje, no facture la base para medios como equipaje. Puede pasar la base para medios por una máquina de rayos X, pero nunca por un detector de metales.
- l Cuando viaje, no coloque la base para medios en los compartimentos superiores, donde podría deslizarse. Procure que no se le caiga la base para medios ni la someta a ningún otro tipo de choque mecánico.
- l Proteja la base para medio, la batería y la unidad de disco duro de los peligros medioambientales como la suciedad, el polvo, la comida, los líquidos, las temperaturas extremas y las sobreexposiciones a la luz solar.
- l Cuando cambie la base para medios de un entorno a otro, con temperatura o humedad muy distintos, puede que se produzca condensación en la base para medios o dentro de ésta. Para evitar daños en la base para medios, deje que transcurra el tiempo suficiente para que se evapore el vaho antes de utilizarla.

**AVISO:** Cuando cambie la base para medios de temperaturas bajas a entornos más cálidos o de temperaturas muy altas a entornos más fríos, espere a que la base para medios se adapte a la temperatura ambiente antes de encenderla.

- l Cuando desconecte un cable, tire del conector o del protector, no tire directamente del cable. Cuando retire el conector, manténgalo alineado para evitar que se doblen las patas. Del mismo modo, antes de conectar un cable, asegúrese de que los dos conectores estén orientados y alineados correctamente.
- l Maneje los componentes con cuidado. Sujete un componente por los bordes no por las patas.
- ⊥ Si su base para medios se moja o queda dañada, siga los procedimientos descritos en la sección "Solución de problemas" de la documentación<br>facilitada con el equipo. Si después de seguir estos procedimientos llega a la c adecuada, póngase en contacto con Dell (consulte la sección Cómo ponerse en contacto con Dell en la documentación facilitada con el equipo para obtener información de contacto correcta).

#### **Protección contra descargas electrostáticas**

La electricidad estática puede dañar los componentes electrónicos que hay en el interior de la base para medios. Para evitar el daño por descargas<br>electrostáticas, antes de tocar cualquiera de los componentes electrónicos ello, toque una superficie metálica sin pintar en la parte posterior de la base para medios. Toque regularmente una superficie metálica sin pintar en la parte<br>posterior de la base para medios ara descargar la electricidad

Asimismo, puede observar las siguientes medidas para prevenir los posibles daños por descargas electrostáticas (ESD):

- ⊥ Cuando desembale un componente sensible a la electricidad estática, no lo saque del embalaje antiestático hasta que vaya a instalarlo en el<br>sistema. Justo antes de abrir el embalaje antiestático, asegúrese de descargar
- l Cuando transporte un componente sensible a la electricidad estática, colóquelo en un contenedor o embalaje antiestático.
- l Manipule todos los componentes sensibles en un área libre de electricidad estática. Si es posible, utilice alfombrillas antiestáticas en el suelo y en el banco de trabajo.

# <span id="page-3-0"></span>**Localización de información**

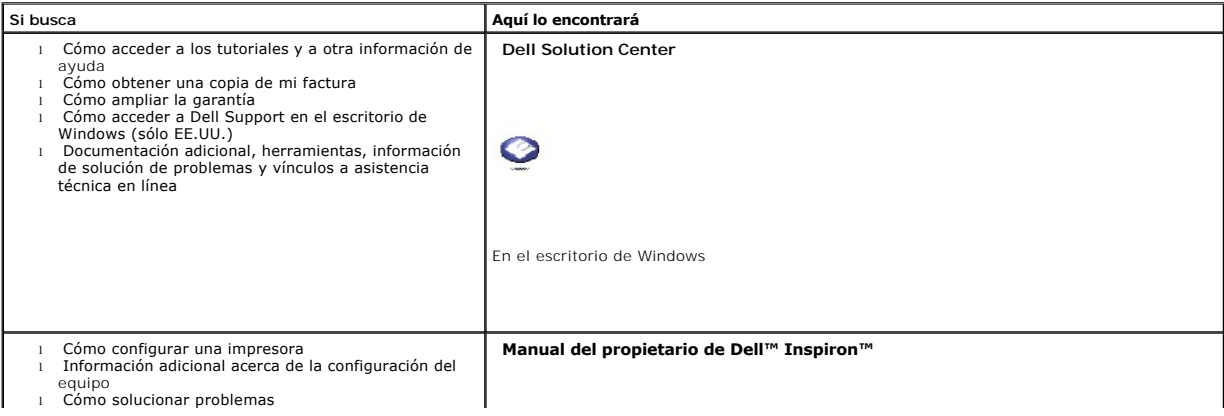

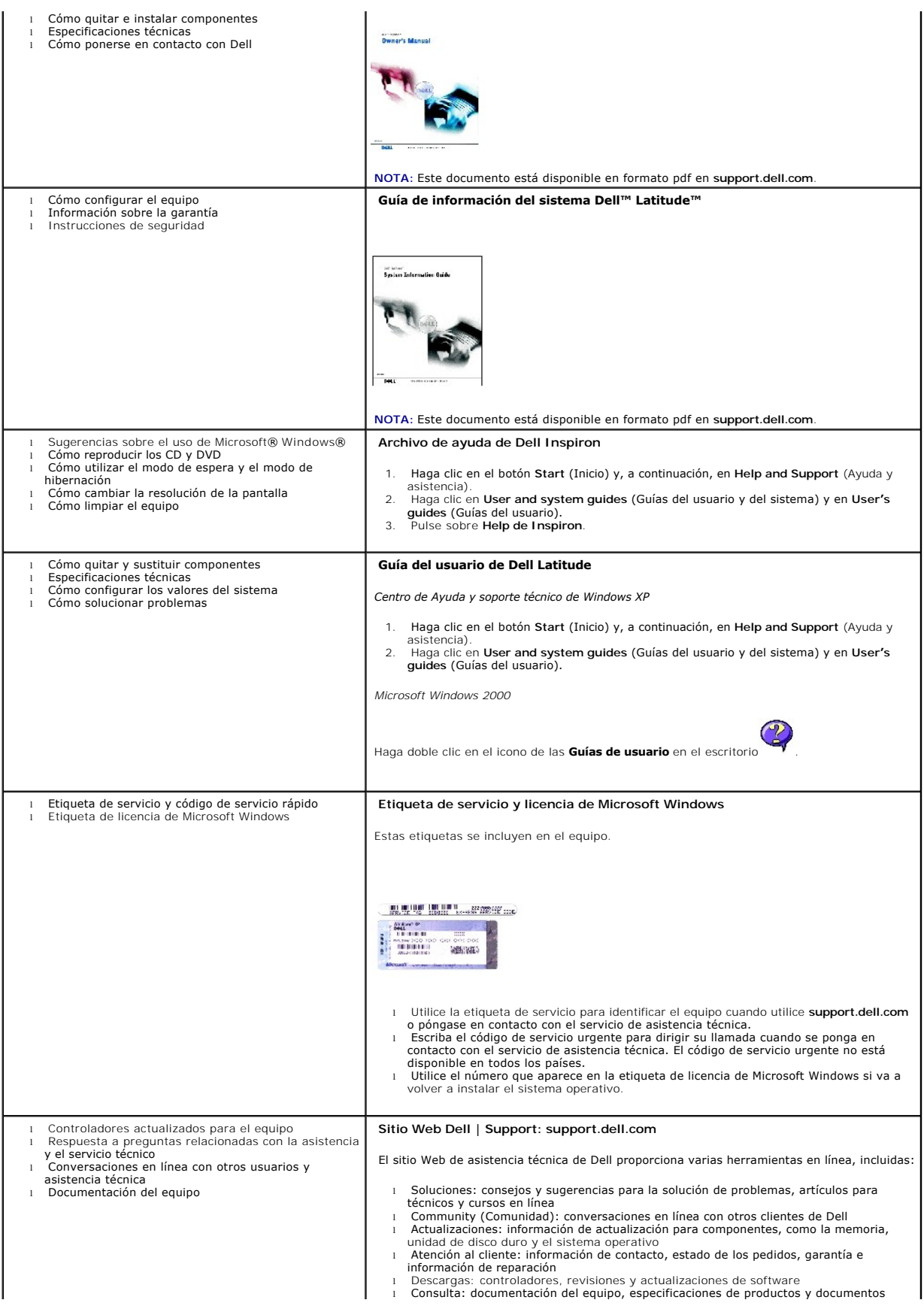

<span id="page-5-8"></span>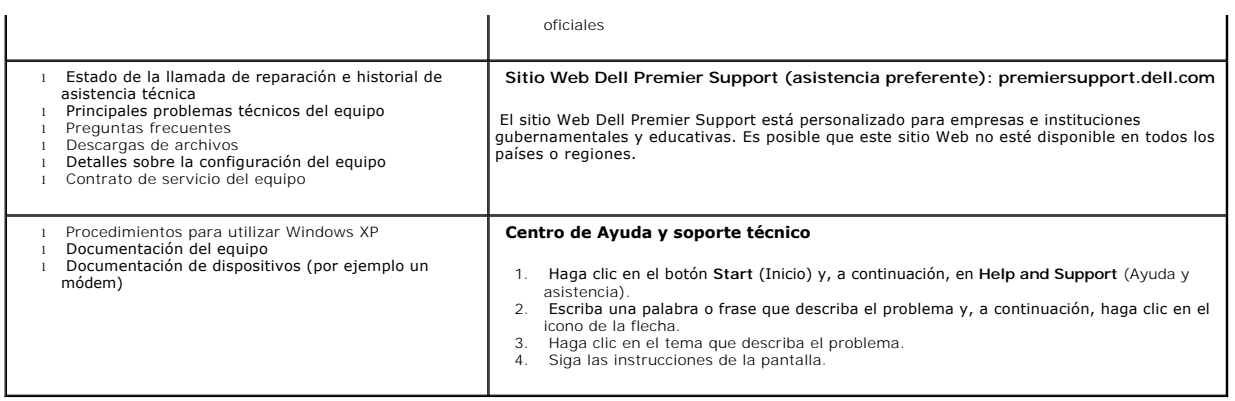

# <span id="page-5-0"></span>**Acerca de la base para medios**

### <span id="page-5-7"></span>**Vista anterior**

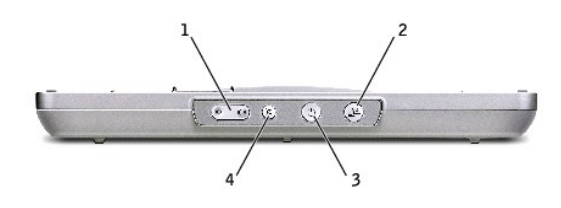

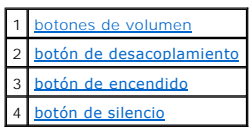

<span id="page-5-1"></span>**botones de volumen:** permiten aumentar y reducir el volumen.

#### <span id="page-5-2"></span>**botón de desacoplamiento —** permite desacoplar el equipo cuando éste está encendido.

<span id="page-5-3"></span>**botón de encendido**: permite encender y apagar el equipo cuando se acopla.

<span id="page-5-4"></span>**botón de silencio:** permite silenciar el volumen.

### **Vista lateral izquierda**

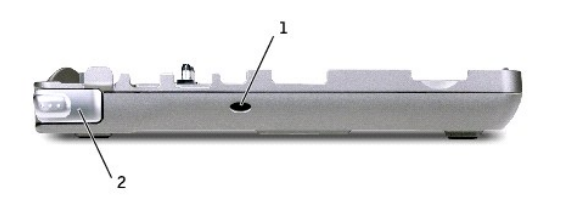

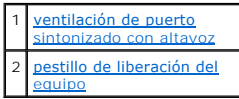

<span id="page-5-5"></span>**ventilación de puerto sintonizado con altavoz:** facilita circulación de aire para el puerto sintonizado.

<span id="page-5-6"></span>**pestillo de liberación del equipo:** libera el equipo de la base para medios si no se ha fijado ésta mediante un dispositivo antirrobo.

## <span id="page-6-5"></span>**Vista lateral derecha**

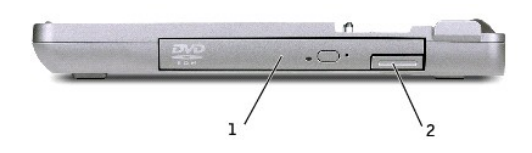

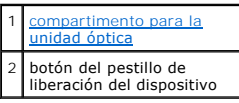

<span id="page-6-0"></span>**compartimento para la unidad óptica**: permite utilizar varios tipos de unidades como DVD, CD, CD-RW, una unidad de disquete o una segunda unidad de<br>disco duro.

# <span id="page-6-6"></span>**Vista posterior**

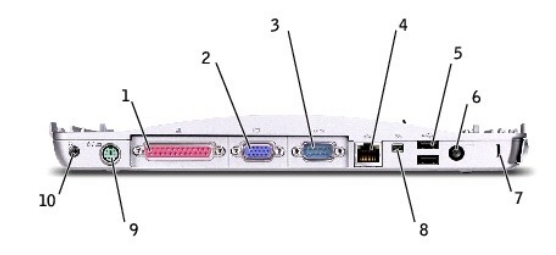

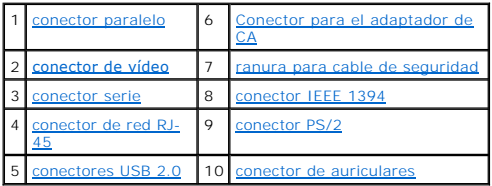

<span id="page-6-4"></span><span id="page-6-3"></span><span id="page-6-2"></span><span id="page-6-1"></span>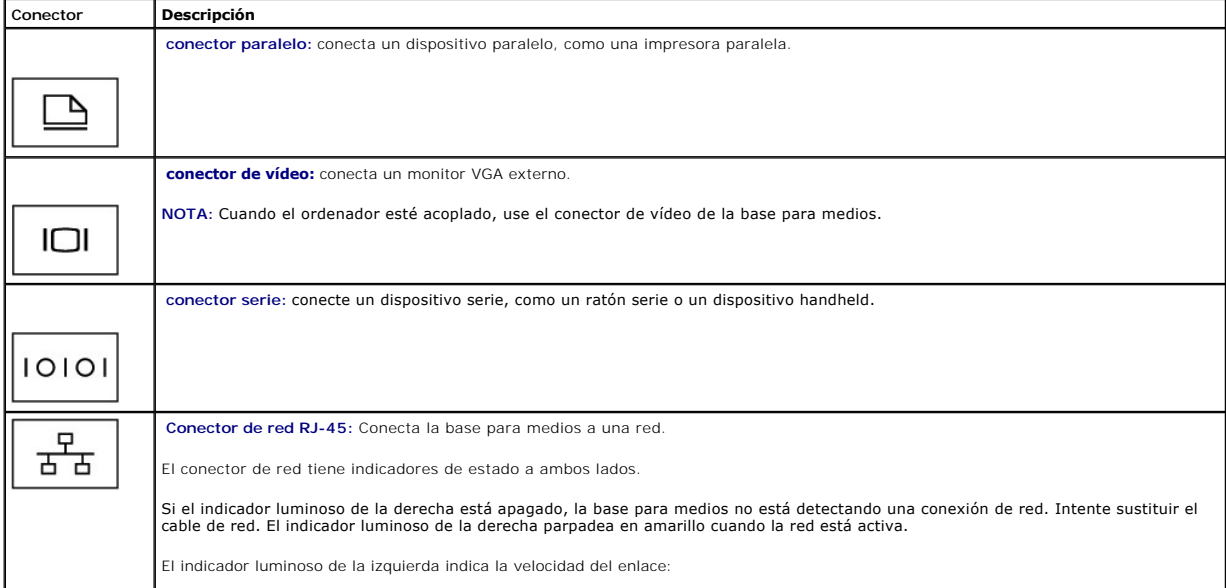

<span id="page-7-4"></span><span id="page-7-0"></span>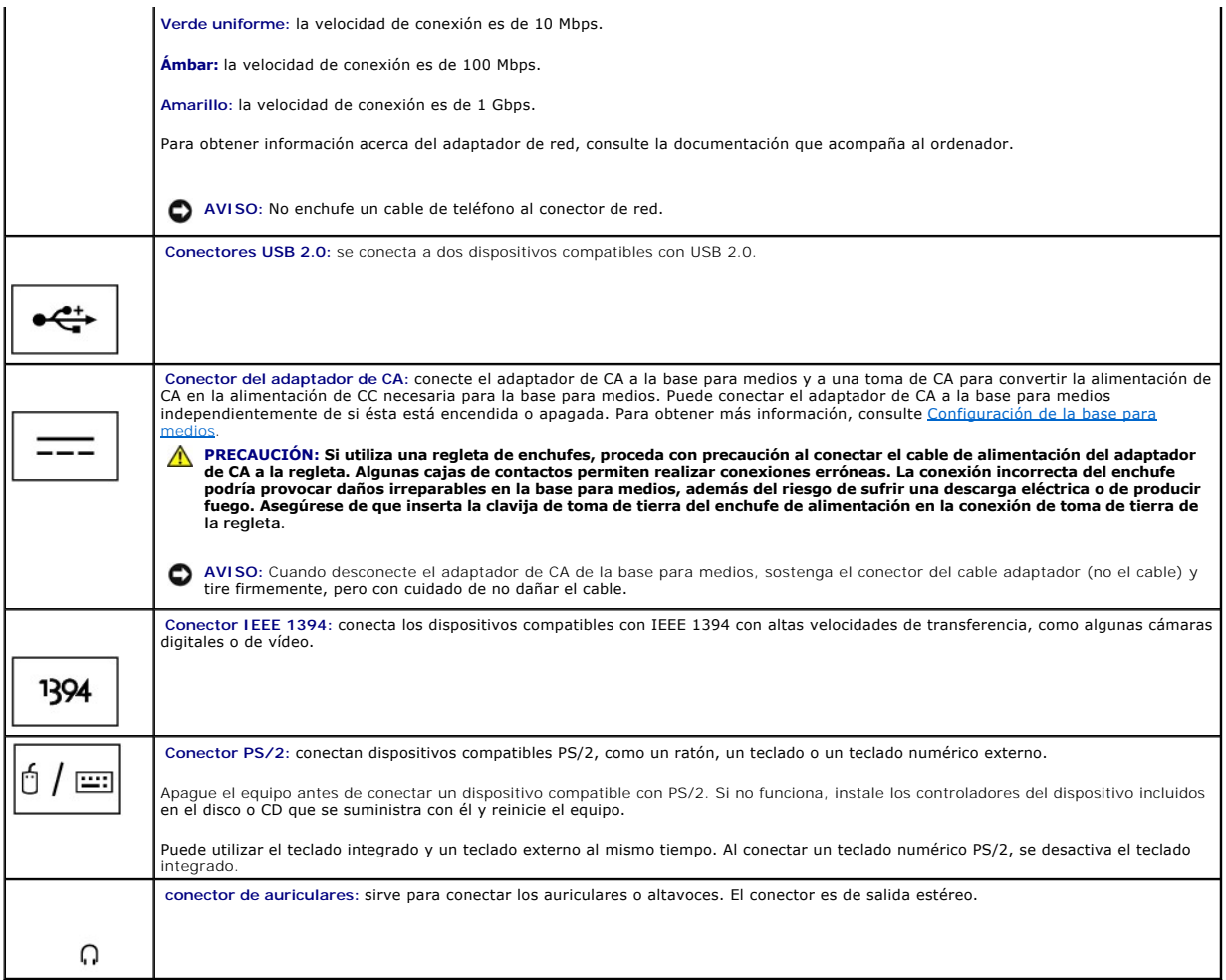

<span id="page-7-5"></span><span id="page-7-3"></span><span id="page-7-2"></span><span id="page-7-1"></span>ranura para cable de seguridad: le permite fijar a la base para medios un dispositivo antirrobo de los que se venden en los establecimientos comerciales.<br>Generalmente, el dispositivo incluye las instrucciones para instalar medios.

### **Vista superior**

r

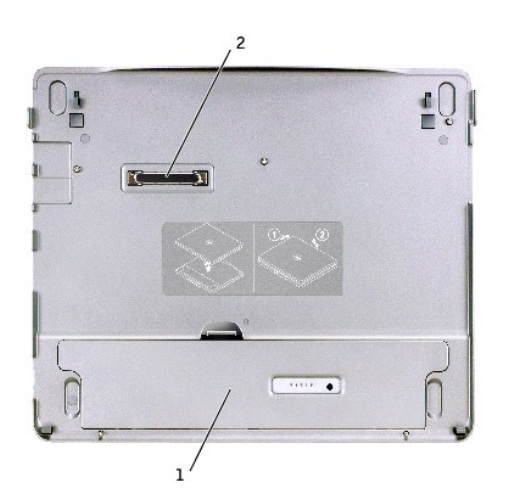

<span id="page-8-2"></span>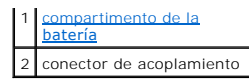

<span id="page-8-3"></span>**compartimento de la batería:** permite cargar una batería de 28-WHr.

# **Vista inferior**

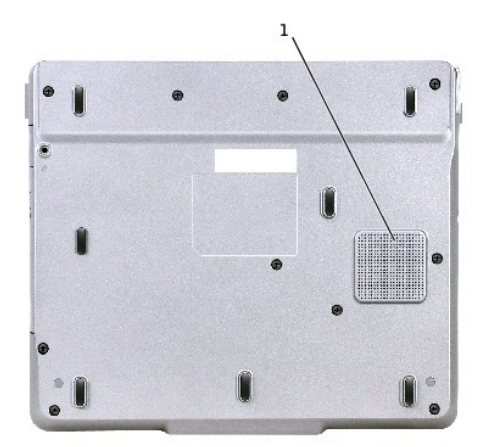

altavoz para frecuencias bajas

# <span id="page-8-0"></span>**Configuración de la base para medios**

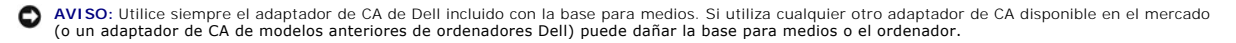

1. Conecte el adaptador de CA al conector del adaptador de CA y a un enchufe eléctrico.

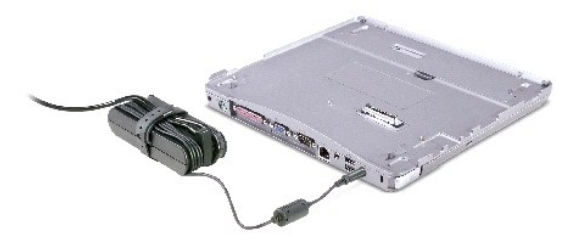

- 2. Antes de acoplar inicialmente el equipo, el sistema operativo debe completar el proceso de configuración. Para verificar que el sistema operativo ha completado el proceso de instalación:
	- a. Asegúrese de que el equipo no está conectado a la base para medios (acoplado).
	- b. Encienda el equipo.
	- c. Compruebe que aparece el escritorio de Microsoft® Windows®.
	- d. Apague el equipo utilizando el menú **Start** (Inicio) de Windows.

## <span id="page-8-1"></span>**Fijación de la base para medios**

**X** NOTA: Si el ordenador está acoplado a la base para medios y un dispositivo antirrobo está fijado a la ranura para el cable de seguridad de la base para medios, no podrá desacoplar el ordenador.

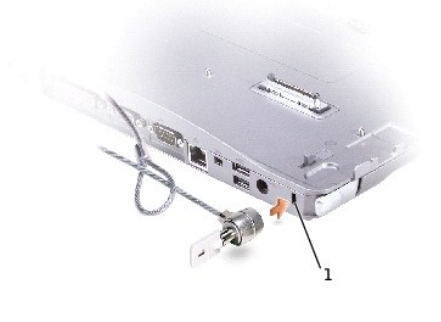

#### anura para cable de seguridad

<span id="page-9-1"></span>3. Coloque un dispositivo antirrobo de los que se venden en los establecimientos comerciales en la ranura para cable de seguridad de la base para medios.

Los dispositivos antirrobo por lo general incluyen una sección de cable de filamentos metálicos que tiene sujeto un dispositivo de cerrojo que se abre con una llave. Para obtener instrucciones sobre la instalación de este tipo de dispositivo antirrobo, consulte la documentación que se suministra con el dispositivo.

# <span id="page-9-0"></span>**Instalación de la batería**

Para insertar una batería en el compartimento para la batería:

1. Tire del pestillo del *[compartimento de la batería](#page-9-2)* y levante la cubierta de este compartimento.

**IOTA:** Para obtener instrucciones sobre cómo insertar y quitar una batería del compartimento consulte la etiqueta que hay en este compartimento.

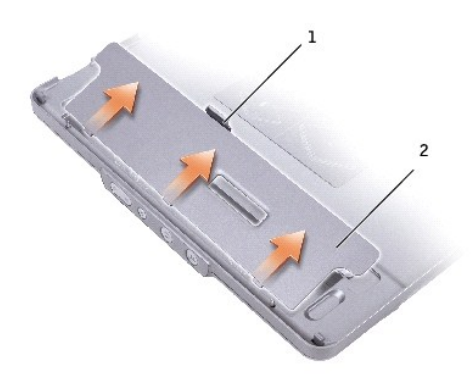

<span id="page-9-2"></span>1 seguro de la batería 2 cubierta del compartimento de la batería

2. [Inserte y presione la batería dentro del compartimento de la misma hasta que haga clic. Asegúrese de que se han enganchado ambos](#page-10-1) pestillos de la batería.

3. Vuelva a colocar la cubierta del **[compartimento de la batería](#page-9-2)**.

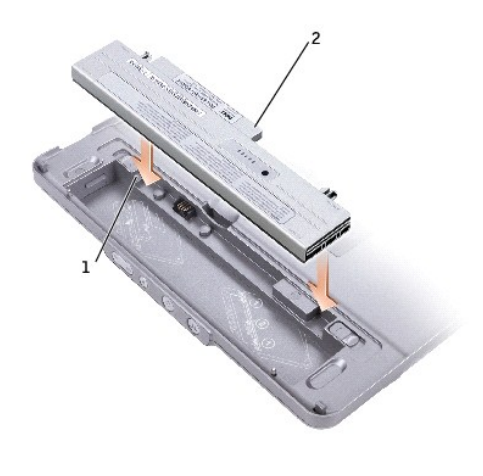

<span id="page-10-1"></span>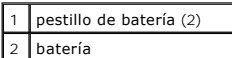

Para extraer la batería del compartimento:

- 1. Vuelva a colocar la [cubierta del compartimento de la batería](#page-9-2).
- 2. Deslice los pestillos de liberación de la batería en la dirección de las flechas y extraiga la batería del compartimento.

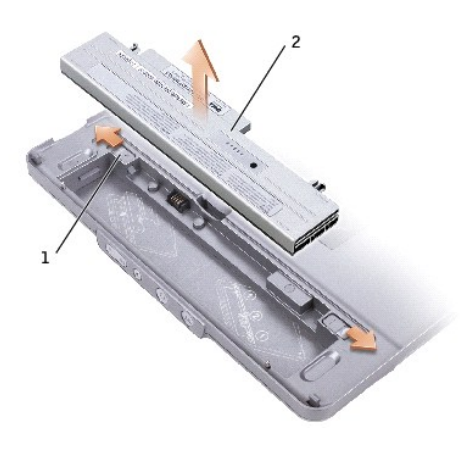

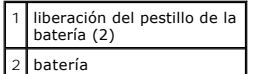

## <span id="page-10-0"></span>**Acoplamiento del equipo**

**NOTA: Si está acoplando el equipo por primera vez y no ha finalizado los pasos que se describen en <u>Configuración de la base para medios</u>, finalícelos<br>antes de continuar con el siguiente paso.** 

NOTA: Después de acoplar el ordenador por primera vez, la batería del ordenador o la conexión para el adaptador de CA del ordenador puede<br>proporcionar alimentación a la base para medios si ésta no está conectada a un adapt

1. Alinee la parte frontal del equipo con la parte frontal de la base para medios y baje el equipo hasta la base para medios.

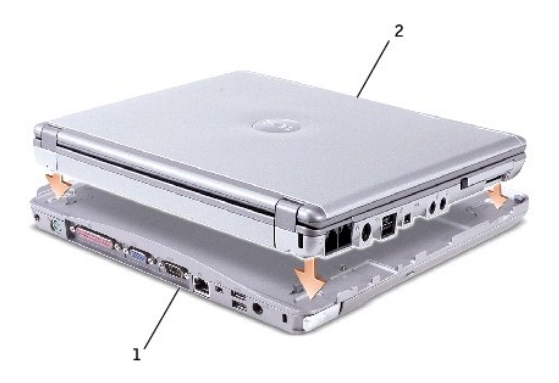

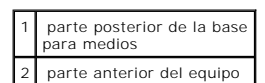

2. Presione el equipo con cuidado hacia la base para medios hasta que haga clic y el equipo quede insertado.

3. Encienda el equipo.

El sistema operativo reconocerá la base para medios.

<span id="page-11-0"></span>**NOTA:** El equipo debería estar apagado sólo cuando lo acopla por primera vez.

#### **Desacoplamiento del ordenador**

- 1. Antes de desacoplar el equipo, guarde y cierre cualquier archivo abierto y salga de los programas abiertos.
- 2. Para establecer las opciones de administración de energía del equipo para que esté no inicie el modo de espera o de hibernación al cerrar (bajar) la pantalla:

*En Windows® XP:*

- a. Haga clic en el botón **Start** (Inicio) y, a continuación, en **Control Panel** (Panel de control).
- b. En **Pick a category** (Elegir una categoría), haga clic en **Performance and Maintenance** (Rendimiento y mantenimiento).
- c. Bajo **or pick a Control Panel icon** (o elija un icono de Panel de control), haga clic en **Power Options** (Opciones de energía) y en la ficha **Advanced** (Advanced).
- d. En el menú desplegable **When I close the lid of my portable computer** (Cuando cierre la tapa de mi equipo portátil) seleccione **Do nothing**  (Ninguna acción).

*En Windows 2000:*

- a. Haga clic en el botón **Start** (Inicio), en **Settings** (Configuración) y, a continuación, en **Control Panel** (Panel de control).
- b. Haga doble clic en el icono **Power Options** (Opciones de energía) y en la ficha **Advanced** (Avanzadas).
- c. Haga clic en **None** (Ninguna) en el menú descendente **When I close the lid of my portable computer** (Cuando cierre la tapa de mi equipo portátil).

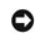

**AVISO:** No desacople nunca el equipo sin prepararlo primero para el desacoplamiento. Si lo hace, perderá los datos y el ordenador puede que tarde varios minutos en recuperar su funcionamiento normal, o puede no recuperarlo.

- 3. Para preparar el ordenador para su desacoplamiento, realice uno de los siguientes procedimientos:
	- l *En Windows XP*, haga clic en el botón **Start** (Inicio) y en **Undock Computer** (desacoplar equipo).

*En Windows 2000*, haga clic en el botón **Start** (Inicio) y en **Eject PC** (Retirar equipo).

Aparecerá un mensaje **Undock Complete** (Desacoplamiento completo) que indica que se puede desacoplar el equipo.

<span id="page-12-4"></span>O

1 Presione el botón de desacoplamiento de la parte frontal de la base para medios durante un segundo. (Consulte "[Vista frontal"](#page-5-7).)

Aparecerá un mensaje **Undock Complete** (Desacoplamiento completo) indicando que se puede desacoplar el equipo. Haga clic en OK (Aceptar).

- 4. Si se ha fijado la base para medios, quite el bloqueo.
- 5. Tire de la palanca de liberación del equipo (see "[Vista lateral izquierda"](#page-5-4)) para liberarlo.

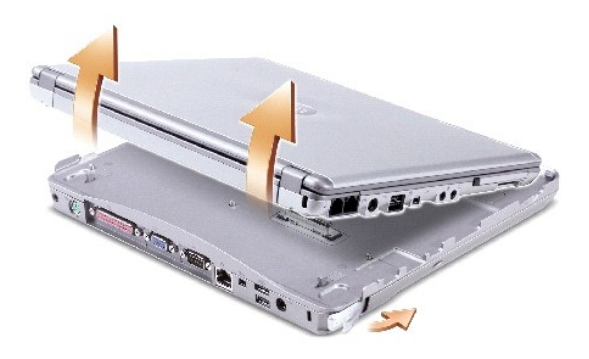

6. Levante el equipo para extraerlo de la base para medios.

#### <span id="page-12-0"></span>**Instalación de unidades**

- 1. Guarde y cierre todos los archivos que estén abiertos y salga de los programas activos.
- 2. *I*nserte la unidad en el compartimento de la unidad óptica de la base para medios. (Consulte "[Vista lateral derecha](#page-6-5)".)
- 3. El sistema operativo reconocerá la nueva unidad.

### <span id="page-12-1"></span>**Extracción de unidades**

- 1. Guarde y cierre todos los archivos que estén abiertos y salga de los programas activos.
- 2. Empuje el pestillo de liberación de la unidad y extraiga la unidad del compartimento. (Consulte "[Vista lateral derecha](#page-6-5)".)

#### <span id="page-12-2"></span>**Conexión y desconexión de unidades externas**

- 1 Para conectar una unidad externa como una unidad de CD, CD-RW, o DVD/CD-RW mientras el equipo está apagado, enchufe el cable de la unidad al<br>conector USB de la base para medios. (Consulte "<u>Vista posterior</u>".)
- l Para desconectar una unidad externa mientras el equipo está apagado, desenchufe el cable de la unidad del conector USB.
- 1 Si desea conectar y desconectar unidades mientras el ordenador está encendido, consulte "Intercambio de unidades mientras el ordenador está funcionando."

**AVISO**: para evitar dañar las unidades externas, colóquelas en un lugar seguro y seco cuando no estén conectadas al ordenador. Evite presionarlos o<br>colocar objetos pesados encima de ellos.

### <span id="page-12-3"></span>**Intercambio de unidades externas mientras el ordenador está encendido**

### **En Windows XP**

- 1. Pulse dos veces sobre el icono **Unplug or Eject Hardware** (Desconectar o retirar hardware) de la barra de tareas de Windows.
- 2. Pulse en la unidad que desee expulsar.
- 3. Desenchufe el cable de la unidad del conector USB.
- 4. Conecte la nueva unidad enchufando el cable de la unidad al conector USB.

El sistema operativo reconocerá la nueva unidad.

Si es necesario, escriba su contraseña para desbloquear el equipo.

### **En Windows 2000**

- 1. Pulse dos veces sobre el icono **Unplug or Eject Hardware** (Desconectar o retirar hardware) de la barra de tareas de Windows.
- 2. Pulse sobre la unidad que desee extraer y, a continuación, sobre **Stop** (Detener).
- 3. Pulse sobre **OK** (Aceptar) y espere hasta que se borre la unidad que desea extraer de la lista de dispositivos que aparece en la ventana **Unplug or Eject Hardware** (Desconectar o retirar hardware).
- 4. Haga clic en **OK** (Aceptar).
- 5. Desenchufe el cable de la unidad del conector USB.
- 6. Conecte la nueva unidad enchufando el cable de la unidad al conector USB.

El sistema operativo reconocerá la nueva unidad.

## <span id="page-13-0"></span>**Especificaciones**

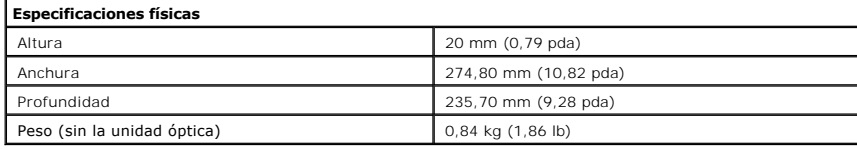

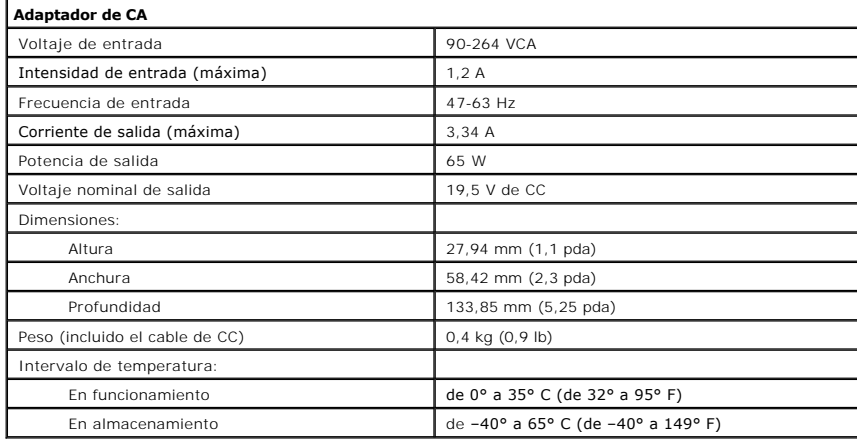

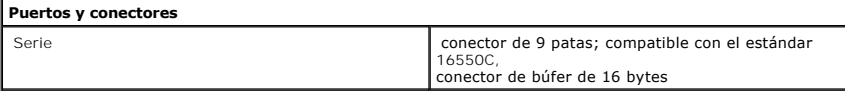

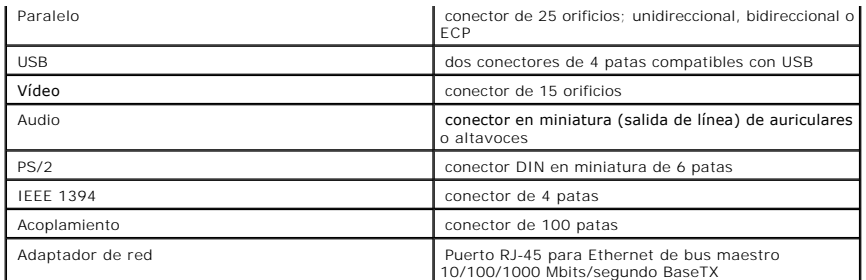

[Volver a la página de contenido](file:///C:/data/systems/latx300/sp/media_base/index.htm)

### <span id="page-15-0"></span>**Notificaciones reglamentarias**

**Guía del usuario de la base para medios Dell™ Latitude™ X300 e Inspiron™ 300m** 

- [Aviso CE \(Unión Europea\)](#page-15-1)
- [Conformidad con el programa ENERGY STAR](#page-16-0)®
- [Aviso de marca CE](#page-16-1)
- [Información de la NOM \(sólo para México\)](#page-17-0)

Una interferencia electromagnética (EMI, Electromagnetic Interference) es cualquier señal o emisión, radiada en el espacio o conducida a través de un cable de alimentación o señal, que pone en peligro el funcionamiento de la navegación por radio u otro servicio de seguridad, o degrada seriamente, obstruye o<br>Interrumpe de forma repetida un servicio de comunicaciones por radio aut comerciales de AM/FM, televisión, servicios de telefonía móvil, radar, control de tráfico aéreo, buscapersonas y servicios de comunicación personal (PCS,<br>Personal Communication Services). Estos servicios autorizados, junto medios, contribuyen a crear un entorno electromagnético.

La compatibilidad electromagnética (EMC, Electromagnetic Compatibility) es la capacidad de los componentes del equipo electrónico de funcionar<br>correctamente juntos en el entorno electrónico. Aunque esta base para medios se electromagnética establecidos por la agencia reglamentaria, no hay ninguna garantía de que no ocurran interferencias en una instalación en particular. Si este<br>equipo provoca interferencias con servicios de comunicaciones p dichas interferencias adoptando una o varias de las siguientes medidas:

- l Cambie la orientación de la antena de recepción.
- l Vuelva a ubicar la base para medios con respecto al receptor.
- l Separe la base para medios del receptor.
- l Conecte la base para medios a un enchufe diferente de forma que el equipo y el receptor se encuentren en ramas diferentes del circuito.

Si es necesario, consulte a un representante del servicio de asistencia técnica de Dell o a un técnico experimentado de radio o televisión para obtener consejos adicionales.

Las bases para medios Dell™ se diseñan, prueban y clasifican según sus entornos electromagnéticos. Estas clasificaciones de entornos electromagnéticos se refieren generalmente a las siguientes definiciones concertadas:

- l Clase A: normalmente para entornos empresariales o industriales.
- l Clase B: normalmente para entornos residenciales.

El equipo de tecnología de información (ITE, Information Technology Equipment), incluidos los dispositivos, tarjetas de expansión, impresoras, dispositivos de entrada/salida (E/S), monitores, etc., integrados en la base para medios o conectados a ella, debe ajustarse a la clasificación del entorno electromagnético de la base para medios.

**Aviso acerca de los cables de señal blindados: utilice únicamente cables blindados para conectar dispositivos a cualquier dispositivo Dell con el fin de**  reducir las posibilidades de interferencias con los servicios de comunicaciones de radio. La utilización de cables blindados garantiza que se mantiene la<br>clasificación apropiada EMC para el entorno pretendido. Hay cables D **el sitio Web accessories.us.dell.com/sna/category.asp?category\_id=4117.**

La mayoría de los ordenadores Dell están clasificados para entornos de Clase B. Sin embargo, la inclusión de determinadas opciones puede cambiar a Clase A la clasificación de algunas configuraciones. Para determinar la clasificación electromagnética del equipo o el dispositivo, consulte las siguientes secciones<br>específicas para cada agencia reguladora. Cada sección proporcio

## <span id="page-15-1"></span>**Aviso CE (Unión Europea)**

El símbolo  $\textsf{C}\pmb{\epsilon}$  indica que este ordenador Dell se ajusta a la directiva EMC y a la directiva de bajo voltaje de la Unión Europea. Dicho símbolo indica que este sistema Dell cumple los siguientes estándares técnicos:

- l EN 55022: "Equipos de tecnología de información Características de alteraciones de radio Límites y métodos de medición".
- l EN 55024: "Equipos de tecnología de información Características de inmunidad Límites y métodos de medición".
- l EN 61000-3-2: "Compatibilidad electromagnética (EMC) Sección 3: Límites Sección 2: Límites de las emisiones de corriente armónica (Corriente de entrada al equipo hasta 16 A por fase)".
- l EN 61000-3-3: "Compatibilidad electromagnética (EMC) Sección 3: Límites Sección 3: Limitación de las fluctuaciones y oscilaciones de tensión en

sistemas de alimentación de baja tensión para equipos con intensidad declarada de hasta 16 A, inclusive".

l EN 60950: "Seguridad de los equipos de tecnología de información".

**NOTA:** los requisitos de emisiones EN 55022 proporcionan dos clasificaciones:

- l La Clase A es para áreas comerciales convencionales.
- l La Clase B es para áreas domésticas convencionales.

**ADVERTENCIA DE INTERFERENCIAS DE RF: éste es un producto de Clase A. En un entorno doméstico, este producto puede causar interferencias de radiofrecuencias (RF), en cuyo caso el usuario debe tomar las medidas oportunas.**

Este dispositivo Dell está clasificado para ser utilizado en un entorno doméstico convencional de Clase B.

Se ha realizado una "Declaración de conformidad" de acuerdo con las directivas y estándares anteriores y está archivada en Dell Computer Corporation Products Europe BV, Limerick, Irlanda.

### <span id="page-16-1"></span>**Aviso de marca CE**

Este equipo cumple los requisitos esenciales de la Directiva de la Unión Europea 1999/5/EC.

Cet équipement est conforme aux principales caractéristiques définies dans la<br>Directive européenne RTTE 1999/5/CE.

Die Geräte erfüllen die grundlegenden Anforderungen der RTTE-Richtlinie<br>(1999/5/EG).

Questa apparecchiatura è conforme ai requisiti essenziali della Direttiva Europea<br>R&TTE 1999/5/CE.

Este equipo cumple los requisitos principales de la Directiva 1999/6/CE de la UE,<br>"Equipos de Terminales de Radio y Telecomunicaciones".

Este equipamento cumpre os requisitos essenciais da Directiva 1999/5/CE do<br>Parlamento Europeu e do Conselho (Directiva RTT).

Ο εξοπλισμός αυτός πληροί τις βασικές απαιτήσεις της κοινοτικής αδηγίας EU.<br>R&TTE 1999/5/EK.

.<br>Deze apparatuur voldoet aan de noodzakolijke vereisten van EU-richtlijn<br>betreffende radioapparatuur en telecommunicatie-cindapparatuur 1989/5/EG.

Dette udstyr opfylder de Væsentlige krav i EU's direktiv 1999/5/EC om Radio- og<br>leieterminaludstyr.

Dette utstyret er i overensstemmelse med hovedkravene i R&TTE-direktivet<br>(1990/5/EC) fra EU.

.<br>Utrustningen uppfyller kraven för EU-direktivet 1999/S/EC om ansluten<br>teleutrustning och ömsesidigt erkännande av utrustningens överensstämmelse<br>(R&TTE).

Tämä laite vastaa EU:n radio- ja telepäätelaitedirektiivin (EU R&TTE Directive<br>1999/5/EC) vaatimuksia.

#### <span id="page-16-0"></span>**Conformidad con el programa ENERGY STAR®**

Algunas configuraciones de los equipos Dell cumplen los requisitos establecidos por la Agencia de protección medioambiental (EPA, del inglés Environmental<br>Protection Agency) para los equipos que ahorran energía. Si en el p

NOTA: todos los ordenadores Dell en los que se vea el emblema ENERGY STAR® tienen la certificación de cumplimiento de los requisitos de ENERGY STAR® de<br>la EPA en la configuración de fábrica de Dell. Cualquier cambio que re

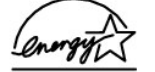

**Emblema de ENERGY STAR®** 

El programa de los equipos ENERGY STAR® de la EPA es un proyecto conjunto entre la EPA y los fabricantes de equipos para reducir la contaminación del aire<br>mediante la promoción de productos que ahorran energía. La EPA calc millones de dólares al año en costos eléctricos. Además, esta reducción en el consumo eléctrico puede disminuir las emisiones de dióxido de carbono,

responsable principal del efecto invernadero, así como de dióxido de azufre y de los óxidos de nitrógeno, principales causantes de la lluvia ácida.

También puede ayudar a reducir el uso eléctrico y sus efectos colaterales apagando el equipo cuando no lo vaya a utilizar durante un período largo de tiempo,<br>principalmente durante la noche o fines de semana.

# <span id="page-17-0"></span>**Información de la NOM (sólo para México)**

La información siguiente se proporciona en el dispositivo o dispositivos descritos en este documento, en cumplimiento con los requisitos de la Norma Oficial Mexicana (NOM)

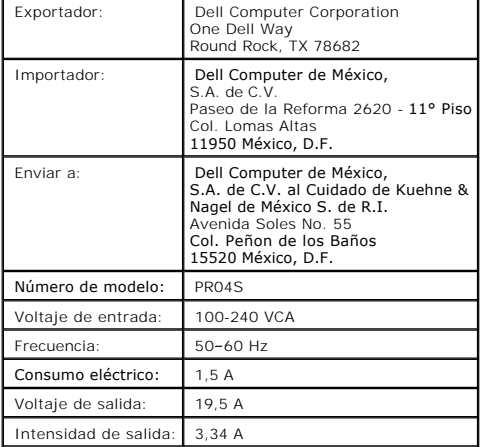

[Volver a la página de contenido](file:///C:/data/systems/latx300/sp/media_base/index.htm)

# <span id="page-18-0"></span>**Garantía limitada y política de devoluciones**

**Guía del usuario de la base para medios Dell™ Latitude™ X300 e Inspiron™ 300m** 

Dell Computer Corporation ("Dell") fabrica sus productos de hardware a partir de piezas y componentes nuevos o equivalentes a nuevos, de acuerdo con las<br>prácticas habituales en el sector. Para obtener información sobre la incluida con el equipo.

Termo de Garantia Contratual - Brasil - Garantia Oferecida pela Dell ao Usuário Final - 1º ano

#### GARANTIA

A DELL\* garante ao usuário final, em conformidade com as disposições abaixo, que os produtos de hardware com a sua marca, adquiridos pelo usuário final de uma empresa do grupo DELL ou de um distribuidor autorizado DELL situado na América Latina e Caribe, estão livres de defeitos em seus componentes<br>eletrônicos, mecânicos e de montagem, pelo prazo de 1 (um) ano contado da respeitadas as condições normais de instalação e uso, exceto no que tange aos itens relacionados dentre as excessões adiante indicadas. Já se encontra incluso nesse prazo o período de garantia legal.

Produtos contra os quais sejam apresentadas reclamações justas serão, a critério da DELL, consertados ou substituídos às expensas da DELL. Todas as peças removidas dos produtos consertados serão de propriedade da DELL. A DELL utiliza peças novas e recondicionadas de vários fabricantes na execução<br>dos serviços de reparo e na fabricação de produtos de reposição, de qual dos produtos.

#### RESPONSABILIDADES DO CLIENTE

Notificar de imediato a Dell sobre o mau funcionamento de seus equipamentos (0-800-903355). Fornecer ao pessoal técnico da Dell acesso total e incondicional à totalidade dos equipamentos e softwares. Caso existam restrições de segurança que se apliquem a alguns ou a todos os sistemas do Cliente<br>que necessitem receber assistência técnica em virtude desta Garantia responsabilidades adicionais para a manutenção do equipamento e/ou software. Notificar a Dell sobre qualquer perigo potencial quanto à segurança ou à<br>saúde que possa existir nas instalações do Cliente, assim como proporcio sejam aplicáveis.

Proporcionar, caso seja necessário e sem nenhum encargo para a Dell, um espaço de trabalho adequado e acesso a meios de comunicação que se sejam requeridos à execução dos serviços.

Manter atualizada uma cópia de segurança do sistema operacional e de outros programas de software pertinentes, assim como seus dados.

Garantir a presença de uma pessoa responsável ou de um funcionário durante a execução do serviço.

Fornecer, sem ônus para a Dell, meios de gravação e armazenamento, incluindo fitas e discos magnéticos necessários à execução dos serviços, bem como<br>aparelhos de comunicação de dados (modems) e linhas telefônicas e/ou cone eletrônica (acessos eletrônicos remotos).

#### EXCLUSÕES

Os seguintes itens, entre outros compatíveis com o ora exposto, não estão cobertos pela garantia:

- Partes consumíveis, tais como baterias não-recarregáveis, bolsas, maletas, etc;
- Programas de computador, exceto no tocante a termos e prazos especificados na legislação brasileira aplicável;
- ı Limpeza, reparos cosméticos ou desgaste resultante do uso normal dos produtos;<br>ı Danos causados por mau uso, abuso, queda, negligência, imprudência ou imperícia;<br>ı Danos causados por armazenamento ou uso em condições
- 
- 
- l Danos causados por equipamentos que produzam ou induzam interferências eletromagnéticas ou ainda por problemas de instalação elétrica em desacordo com as normas ABNT;
- l Danos causados por programas de computador, acessórios ou produtos de terceiros adicionados a um produto comercializado pela Dell após este ter sido enviado ao usuário final pela própria Dell;
- 
- 
- ı Danos causados por violação do produto, tentativa de reparo ou ajuste por terceiros não autorizados pela Dell;<br>ι Danos causados por agentes da natureza como descargas elétricas (raios), inundações, incêndios, desabament
- l Perda total ou parcial de quaisquer programas de computador, dados ou meios magnéticos removíveis.

A garantia também não será válida caso a Nota Fiscal de Compra apresente rasuras e/ou alterações ou, ainda, campos incompletos nos itens Data de<br>Aquisição e Número de Série do produto, e/ou que não esteja em conformidade c

#### ATENDIMENTO AO CONSUMIDOR

Caso você tenha algum comentário ou sugestões, estas devem ser apresentadas na América Latina e Caribe por meio do ponto de venda da DELL ou através<br>de mensagem eletrônica via Internet (www.dell.com.br). No caso de reclama usuário final deverá fornecer sempre o comprovante de compra, representado pela Nota Fiscal original, indicando o nome e endereço do vendedor, a data da<br>compra, o modelo e o número de série, o nome e o endereço do cliente tomará as devidas providências e pagará o frete e o seguro de transporte para a central de conserto/reposição DELL, caso o defeito apresentado qualifique-<br>se para atendimento dentro da garantia. O usuário final deve garant na embalagem original ou em embalagem que ofereça grau equivalente de proteção, incluindo os dados acima e o número de devolução fornecido pela DELL ao usuário final.

#### LIMITAÇÕES E DIREITOS

A DELL não oferece nenhuma outra garantia, aval ou declaração similar, exceto conforme expressamente declarado acima, e esta Garantia substitui quaisquer outras garantias, na extensão máxima permitida por lei. Esta Garantia será o único e exclusivo recurso contra a DELL ou qualquer outra empresa do mesmo<br>grupo econômico, não podendo estas serem responsabilizadas por lucros imprevista decorrente de negligência, violação contratual ou outros.

**Esta Garantia não exclui ou afeta os direitos garantidos por lei ao usuário final contra a DELL e/ou quaisquer direitos resultantes de outros contratos celebrados pelo usuário final com a DELL e/ou qualquer outro vendedor autorizado pela Dell.**

**Dell World Trade LP** One Dell Way, Round Rock, TX 78682, USA

- **Dell Computadores do Brasil Ltda (CNPJ Nº 72.381.189/0001-10) Dell Comercial do Brasil Ltda (CNPJ Nº 03.405.822/0001-40)** Avenida Industrial Belgraf, 400 92990-000 - Eldorado do Sul - RS - Brasil
- **Dell Computer de Chile Ltda** Coyancura 2283, Piso 3- Of. 302, Providencia, Santiago - Chile
- **Dell Computer de Colombia Corporation** Carrera 7 #115-33 Oficina 603 Bogota, Colombia
- **Dell Computer de Mexico SA de CV** Rio Lerma #302- 4 Piso Col. Cuauhtemoc, Mexico, D.F. 06500

#### **Términos contractuales Garantía ofrecida por DELL Al usuario final - 1º. Año.**

#### **Garantía**

Dell garantiza al usuario final, de conformidad con las disposiciones abajo indicadas, que los productos de hardware con su marca, adquiridos por el usuario final a una empresa del grupo Dell o a un distribuidor autorizado, en América Latina y el Caribe, estarán libres de defectos en sus componentes electrónicos,<br>mecánicos y de ensamblado y montaje, por el plazo de 1(un) año c siempre y cuando se respeten las condiciones de instalación y uso, excepto en lo que atañe a los ítems relacionados con las excepciones indicadas<br>expresamente en el presente, y que se encuentre dentro de ese plazo o en el

Los productos sobre los que sean presentados reclamos justificados serán, a criterio de DELL, reparados o reemplazados a costo de DELL. Todas las piezas<br>removidas de los productos reparados pasarán a ser propiedad de DELL. tecnología equivalente o superior a la reemplazada, respetando las especificaciones originales de los productos.

#### **Responsabilidad del cliente**

Notificar de inmediato a DELL sobre el mal funcionamiento de sus equipos al Servicio Técnico de DELL.

Proporcionar al personal técnico de DELL acceso total e incondicional a la totalidad de los equipos y software. En caso de que existan restricciones de<br>seguridad que se apliquen a alguno o a todos los sistemas del cliente posible que sea solicitado al cliente que este asuma responsabilidades adicionales para el mantenimiento del equipo y/o del software.

Notificar a DELL sobre cualquier peligro potencial relativo a la seguridad o salud que pueda existir en las instalaciones del Cliente, así como proporcionar y/o recomendar procedimientos de seguridad a seguir, en caso en que estos fueran aplicables.

Proporcionar, en caso que sea necesario y sin ningún cargo para DELL, un lugar de trabajo adecuado y acceso a los medios de comunicación que sean necesarios para la ejecución del servicio.

Mantener actualizada una copia de seguridad del sistema operativo y de los programas de software pertinentes, así como de los datos en ellos contenidos.

Garantizar la presencia de una persona responsable durante la ejecución del servicio.

Proveer, sin costo para DELL, los medios de grabación y almacenaje, incluyendo cintas y discos magnéticos necesarios para la ejecución de los servicios, así<br>como aparatos de comunicación de datos (módems) y líneas telefóni

#### **Exclusiones**

Los siguientes ítems, no están cubiertos por la garantía:

- Partes consumibles, tales como baterías no recargables, bolsas, maletines, etc.;
- 
- l Programas de computación (software) y su reinstalación; l Limpieza y reparaciones cosméticas o de desgaste resultante del uso normal de los productos;
- l Daños causados por el mal uso, caídas, golpes, abuso, negligencia, impericia, imprudencia o vandalismo; l Daños causados por almacenamiento o uso en condiciones distintas a las contenidas en las especificaciones;
- 
- Daños causados por equipos que produzcan o induzcan interferencias electromagnéticas o por problemas en la instalación eléctrica en desacuerdo con las normas de seguridad eléctrica;
- 1 Daños causados por programas de computación (software), accesorios o productos de terceros adicionados a un producto comercializado por DELL<br>después de haber sido enviado al usuario final, directamente de DELL;
- 
- 
- ı Daños causados por violación del producto, intento de reparación o ajuste por terceros no autorizados por DELL;<br>ι Daños causados por agentes de la naturaleza, como descargas eléctricas (rayos), inundaciones, incendios,
- 
- 
- l Pérdida total o parcial de cualquier programa de computación (software), datos o medios magnéticos removibles.

La garantía tampoco será válida en caso de que la Factura de Compra presente raspaduras y/o alteraciones, tenga campos incompletos o vacíos en los items<br>correspondientes a Fecha de compra y número de Orden o de serie del p

#### **Atención al Consumidor**

Cuando el Cliente tenga algún comentario o sugerencia, estos deben ser presentados a través de las oficinas de ventas de DELL o a través de correo electrónico vía Internet a www.dell.com.ar.

Para realizar un pedido de reparación, dentro del plazo de validez de la garantía, el usuario final deberá contactar al Servicio Técnico de DELL y proveer todas

las informaciones que le solicite el personal técnico de DELL referentes a: datos del Cliente, de la maquina y de los síntomas en el momento del defecto. La<br>falta de alguna de estas informaciones imposibilitará a DELL pode atendido.

#### **Limitaciones y derechos**

DELL no ofrece ninguna otra garantía, aval o declaración similar, distinta a lo que expresamente se establece en el presente, y esta garantía substituye<br>cualquier otra garantía, en la extensión máxima permitida por la ley imprevista derivada de la negligencia, violación contractual o cualquier otra.

Esta garantía no excluye o afecta derechos garantizados por la ley al usuario final de DELL y/o cualquier derecho resultante de otros contratos celebrados por<br>el usuario final con DELL y/o con cualquier otro vendedor autor

[Back to Contents Page](file:///C:/data/systems/latx300/sp/media_base/index.htm)